## **Testing the capabilities of the Bit Error Rate Tester SMIQB21 without having a DUT**

In order to test the capabilities of the Bit Error Rate Tester SMIQB21 normally a DUT that demodulates the signal and outputs the data bits would be required. But some principle tests to understand the functionality can also be done without a DUT.

This paper describes how to use SMIQB21's functionality by using the DLISTs and the Data / Clock Outputs of SMIQ.

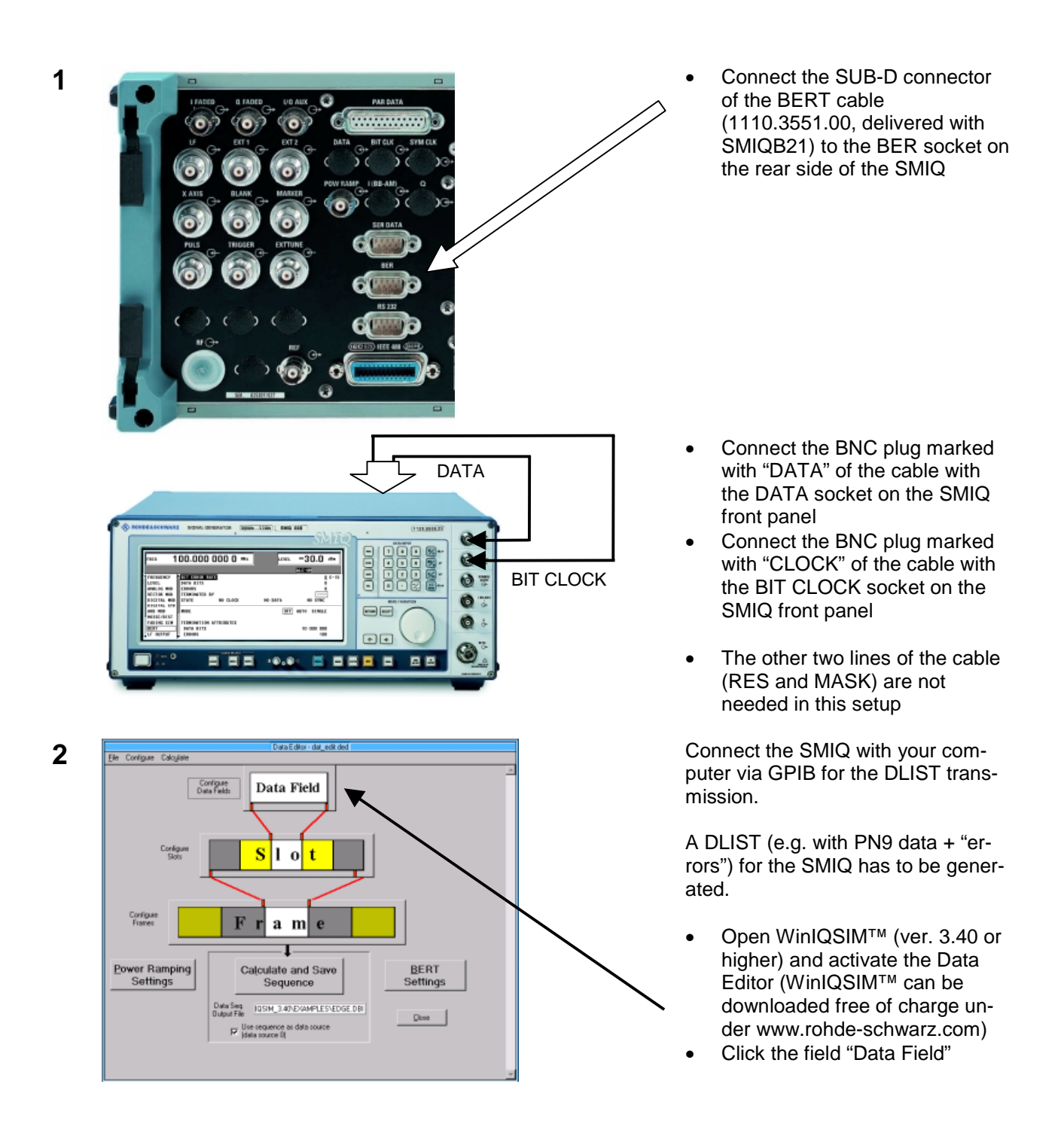

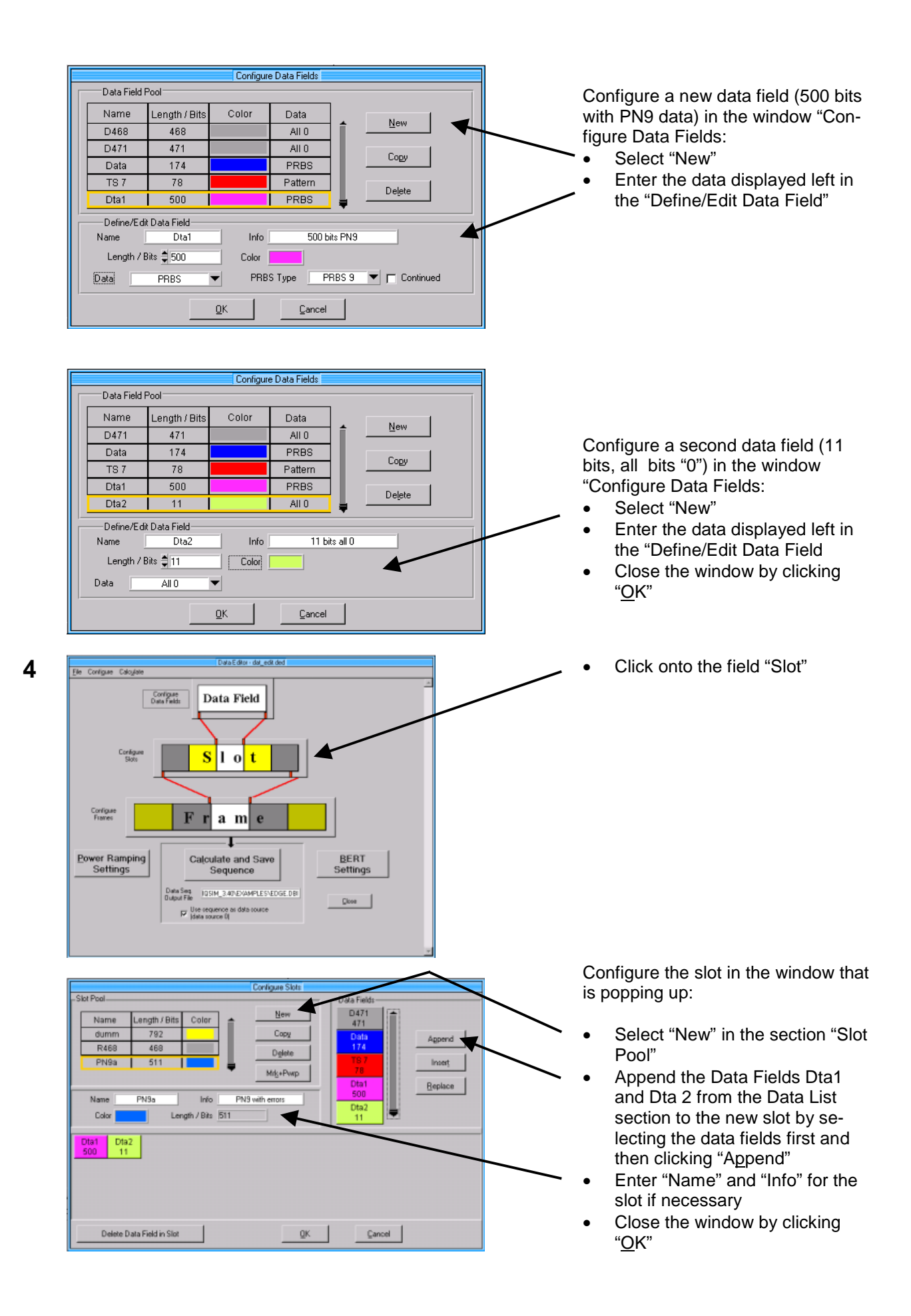

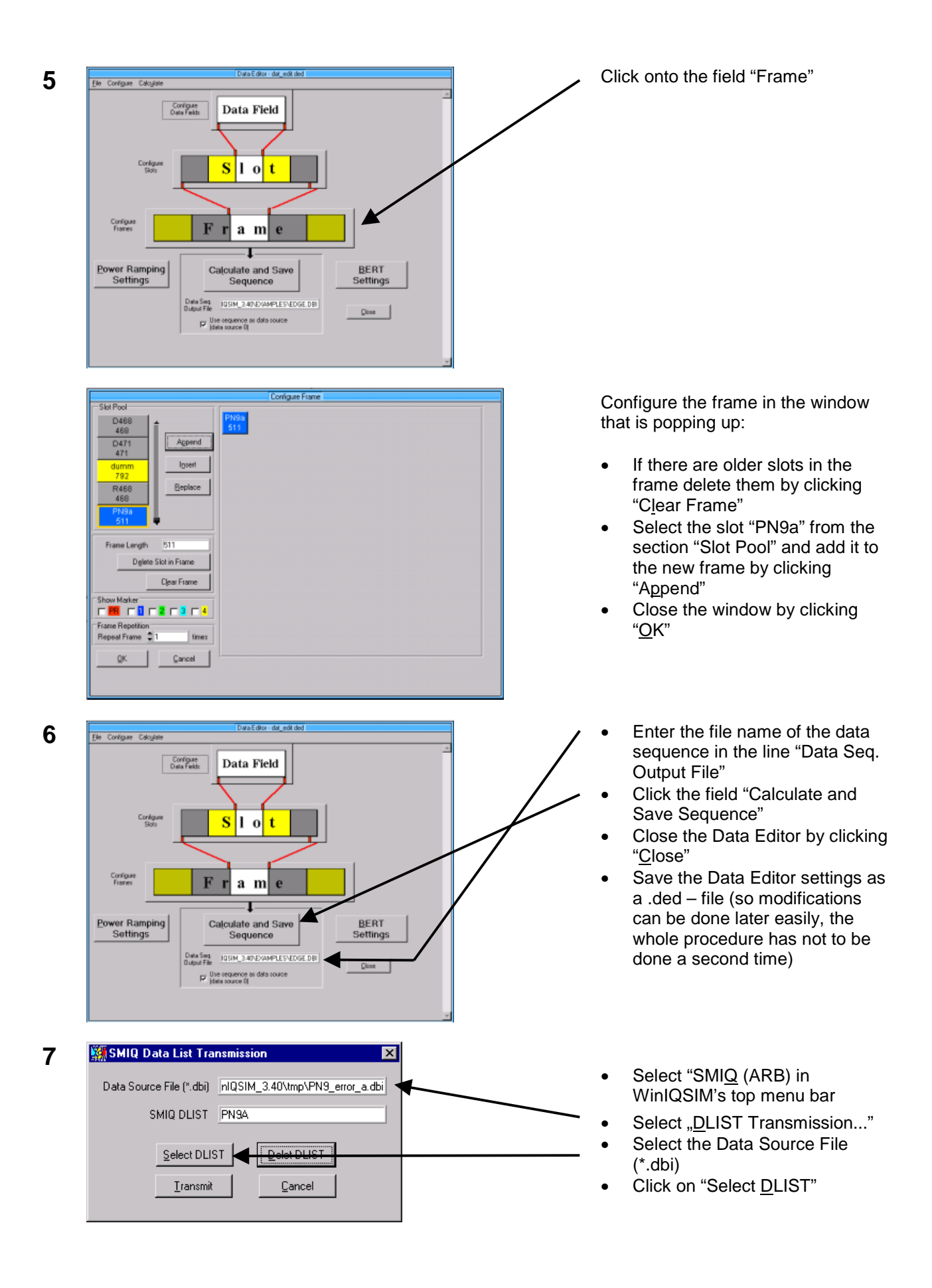

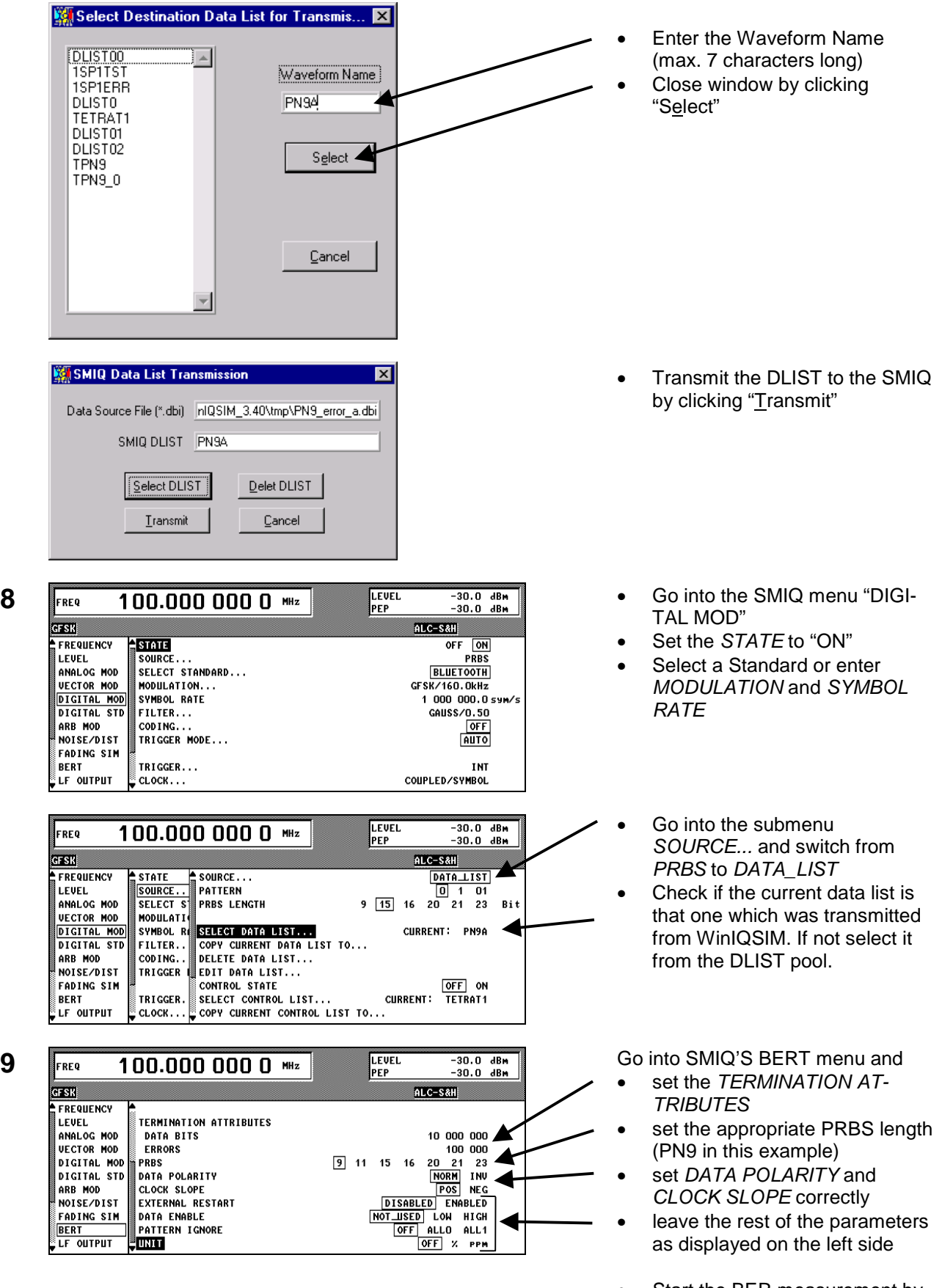

• Start the BER measurement by switching the *STATE* from "OFF" to "AUTO"

The *STATE* indicators should

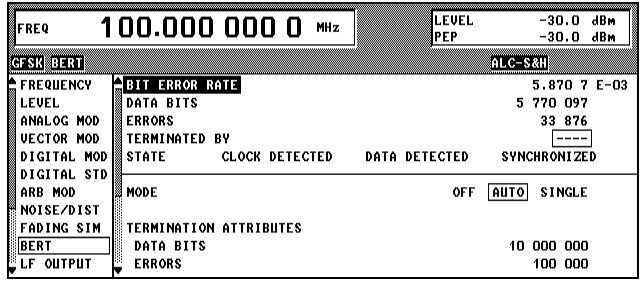

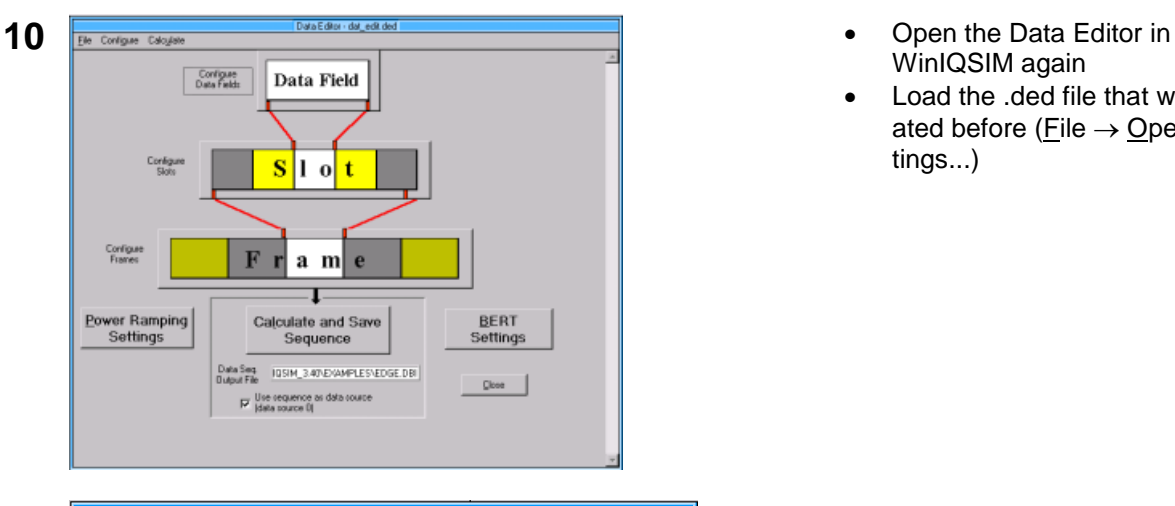

Configure Data Fields -<br>Data Field Pool<sup>-</sup> Name Length / Bits Color Data New D471 471  $All 0$ Data 174 PRBS Copy  $TS<sub>7</sub>$ 78 Pattern  $\overline{420}$  $PRBS$  $Dta3$ Delete  $Dta4$  $\overline{91}$  $All 0$ -Define/Edit Data Field 420 bits PN9 Name  $Dta3$ Info Length / Bits  $\frac{4}{7}$  420 Color PRBS Type PRBS 9 ▼ □ Continued Data PRBS  $QK$  $\ensuremath{\mathsf{C}}$ ancel

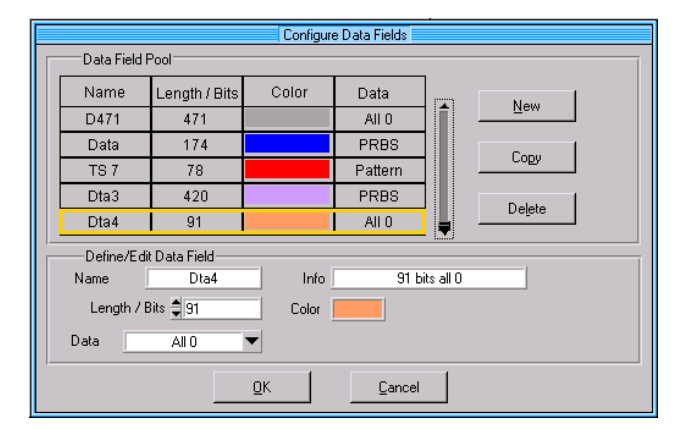

change from NO CLOCK / NO DATA / NO SYNC to CLOCK DETECTED / DATA DE-TECTED / SYNCHRONIZES

The bit error rate in this example is 5.87  $\cdot$  10<sup>-3</sup>. That means 3 bits (= 511 bits  $\cdot$  5.87  $\cdot$  10<sup>-3</sup>) of the DLIST are different to the standard PN9 data sequence.

- WinIQSIM again
- Load the .ded file that was created before (File  $\rightarrow$  Open Settings...)

Modify the data fields Dta1 and Dta2 as follows:

- Dta3: 420 bits, PRBS9
- Dta4: 91 bits, All 0

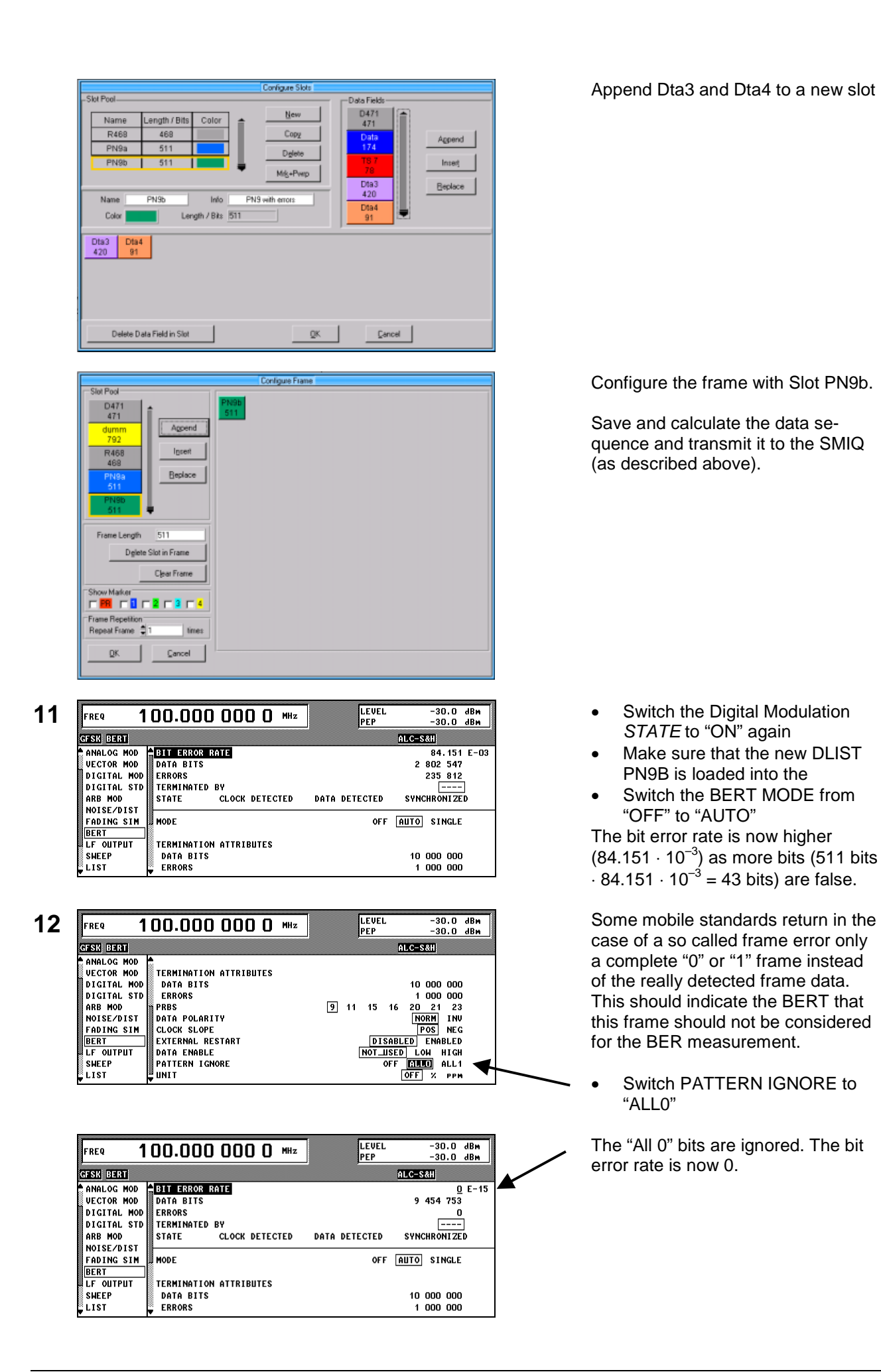